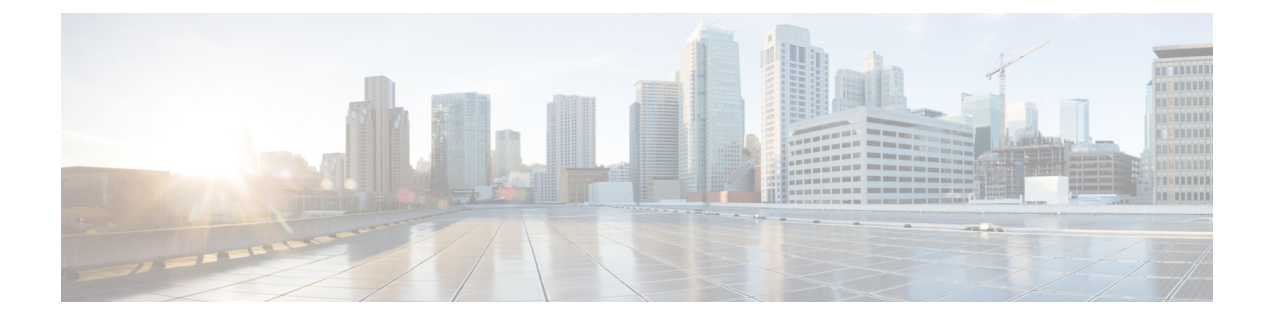

## **Before You Begin**

- System [Requirements,](#page-0-0) page 1
- [Licensing,](#page-0-1) page 1
- Preparing the Virtual Appliance for [Deployment,](#page-1-0) page 2

## <span id="page-0-0"></span>**System Requirements**

- The OVA file for Prime Service Catalog 12.1 Virtual Appliance can be deployed in VMware vSphere version 6.x. To deploy the Prime Service Catalog OVA file, you need to open a vSphere Client and connect it to your VMware vCenter Server 6.x.
- Make sure that your VMware vCenter Server has enough resources to accommodate the Virtual Appliance: 4 CPU, 8 GB of memory, 100 GB of disk space.
- An SMTP server is required. After deploying the OVA, you can enter the SMTP server setting via the Shell Menu, as described in the Installation Instructions. The SMTP server that you use must listen to port 25, and should not require authentication.

## <span id="page-0-1"></span>**Licensing**

Cisco ONE Enterprise Cloud Suite is a part of the Cisco ONE for Data Center solution and consists of four components: Infrastructure Automation, Cloud Management, Big Data Automation and Service Management. Each component can be used individually, or all components can be used together to create an integrated hybrid cloud solution. All components were designed to work together, providing you with an incremental approach to hybrid cloud automation.

The Cisco ONE ECS Service Management package which includes Cisco Prime Service catalog and Cisco Process Orchestrator is sold as a one-year, three-year, or five-year subscription and a customer can order the Service Management Base bundle with an option to add-on the Service Management Workplace option.

For more information about licensing contact your account manager.

## <span id="page-1-0"></span>**Preparing the Virtual Appliance for Deployment**

From Prime Service Catalog 12.1 release onwards, the virtual appliance bundle contains three OVA files. The "CPSC-virtual-appliance-as-12.1.ova" to install the application server and "CPSC-virtual-appliance-db-12.1.ova" to install the database and "CPSC-virtual-appliance-guac-12.1.ova" to install the guacamole server. These separate packages allow you to choose not to install the Prime Service Catalog database node by instead making use of an existing Oracle 12c Database.

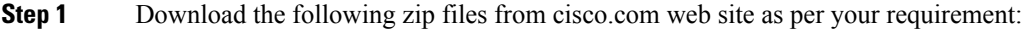

- For application server download**CPSC-virtual-appliance-as-12.1.ova**.
- For database server use **CPSC-virtual-appliance-db-12.1.ova**.
- (Optional) For guacamole server use**CPSC-virtual-appliance-guac-12.1.ova**.
- **Step 2** From vSphere Client, deploy the OVA file by navigating to the directory containing the extracted files, and select the respective files.
- **Step 3** After the OVA is deployed as a VM in your VMware vCenter Server, power up the VM.